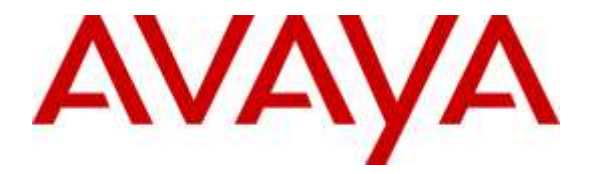

**Avaya Solution & Interoperability Test Lab**

# **Application Notes for Configuring JPL X300 Cordless DECT Headset with Handset Lifter from JPL Limited with Avaya 9400 Series Digital Telephones – Issue 1.0**

#### **Abstract**

These Application Notes describe the configuration steps for provisioning JPL X300 Cordless DECT Headset with Handset Lifter from JPL Limited with Avaya 9400 Series Digital Telephones to ensure full interoperability.

Readers should pay attention to Section 2, in particular the scope of testing as outlined in Section 2.1 as well as the observations noted in Section 2.2, to ensure that their own use cases are adequately covered by this scope and results.

Information in these Application Notes has been obtained through DevConnect compliance testing and additional technical discussions. Testing was conducted via the DevConnect Program at the Avaya Solution and Interoperability Test Lab

## **1. Introduction**

These Application Notes describe the configuration steps required to integrate JPL X300 Cordless DECT Headset with Handset Lifter (JPL-X300) from JPL Limited with Avaya 9400 Series Digital Telephones.

The JPL-X300 is a wireless DECT headset; ideal for use at home, in a call centre and in any sized office. The noise cancelling microphone produces quality sound and digital volume control allows the adjustment of noise levels with ease. With 9 hours of talk time and 150 metre range, the JPL-X300 gives freedom and flexibility around a working environment.

This solution does not provide call control features directly from the headset, such as answering or terminating a call from the headset. This is done mechanically using the handset lifter provided with the JPL-X300 wireless DECT headset. The headsets do not offer volume control or mute functionality.

JPL Limited design and develop professional headsets for the Corporate, Financial, Health, Government, Educational, Industrial, Hotel & Hospitality and Contact Centre market sectors.

# **2. General Test Approach and Test Results**

The interoperability compliance test included feature and serviceability testing. The feature testing focused on placing calls to and from the Avaya 9400 Series Digital Telephones with each JPL-X300 headset attached and verifying two-way audio. The call types included calls to voicemail, to local extensions, and to the PSTN. The Avaya telephone user should be clearly heard and observed without any distortions or audio issues. The serviceability testing focused on verifying the usability of the JPL headset after restarting the Avaya 9400 Series Digital Telephones and re-connecting the JPL headset.

DevConnect Compliance Testing is conducted jointly by Avaya and DevConnect members. The jointly-defined test plan focuses on exercising APIs and/or standards-based interfaces pertinent to the interoperability of the tested products and their functionalities. DevConnect Compliance Testing is not intended to substitute full product performance or feature testing performed by DevConnect members, nor is it to be construed as an endorsement by Avaya of the suitability or completeness of a DevConnect member's solution.

Avaya's formal testing and Declaration of Conformity is provided only on the headsets/handsets that carry the Avaya brand or logo. Avaya may conduct testing of non-Avaya headset/handset to determine interoperability with Avaya phones. However, Avaya does not conduct the testing of non-Avaya headsets/handsets for: Acoustic Pressure, Safety, Hearing Aid Compliance, EMC regulations, or any other tests to ensure conformity with safety, audio quality, long-term reliability or any regulation requirements. As a result, Avaya makes no representations whether a particular non-Avaya headset will work with Avaya's telephones or with a different generation of the same Avaya telephone.

Since there is no industry standard for handset interfaces, different manufacturers utilize different handset/headset interfaces with their telephones. Therefore, any claim made by a headset vendor that its product is compatible with Avaya telephones does not equate to a guarantee that the headset will provide adequate safety protection or audio quality.

### **2.1. Interoperability Compliance Testing**

The interoperability compliance testing was carried out on the latest firmware for Avaya 9400 Series Digital Telephones. All test cases were performed manually. The following features were verified:

- Placing calls to the voicemail system. Voice messages were recorded and played back to verify that the playback volume and recording level were good.
- Placing calls from/to internal extensions to verify two-way audio.
- Placing calls from/to the PSTN to verify two-way audio.
- Hearing ring back tone for outgoing calls.
- Using the volume control buttons on the Avaya Telephone to adjust the audio volume.

#### **2.2. Test Results**

All compliance test cases passed successfully. The following observation was noted.

- No configuration changes were made on the individual telephone. Whatever default settings for the headset were in place was used to test with.
- The positioning of the handset lifter is important for the 9400 Series telephones because it difficult for the lifter to lift the handset when it's not placed correctly.

#### **2.3. Support**

Support from Avaya is available by visiting the website [http://support.avaya.com.](http://support.avaya.com/) Support from JPL-Limited is available at:

JPL Limited Unit 1, Church Close Business Park Church Close, Todber Sturminster Newton Dorset DT10 1JH England Phone: +44(0)1258 820100 E-Mail: sales@jpl.uk.com

## **3. Reference Configuration**

**Figure 1** shows the network topology during compliance testing. The JPL-X300 headset is connected to the telephone via an RJ9 cord from the DECT base station and a Lifter is used to lift the handset of the telephone to answer a call.

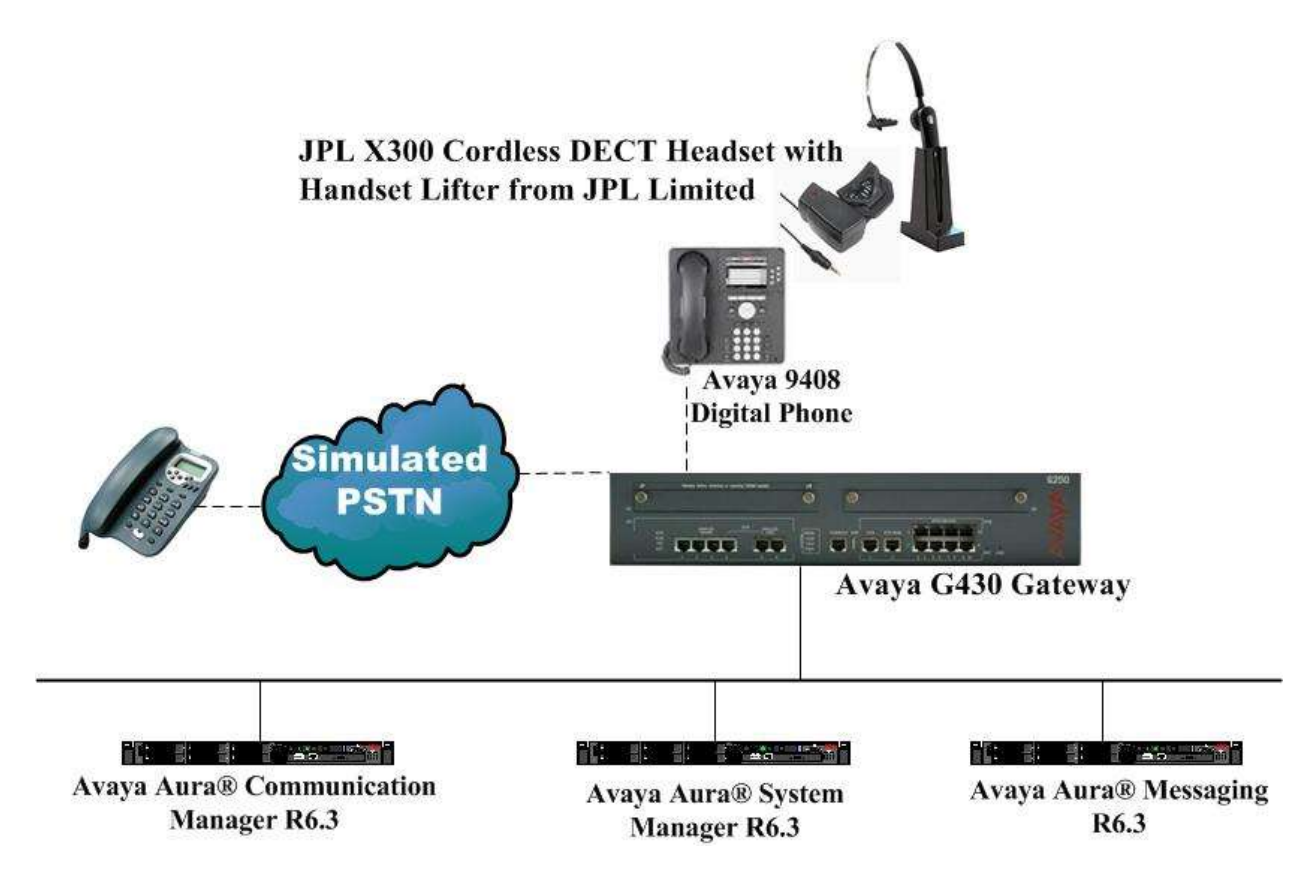

**Figure 1: Network Solution of the JPL X300 Cordless DECT Headset with Handset Lifter connecting to Avaya 9400 Series Digital Telephones**

# **4. Equipment and Software Validated**

The following equipment and software was used for the compliance test.

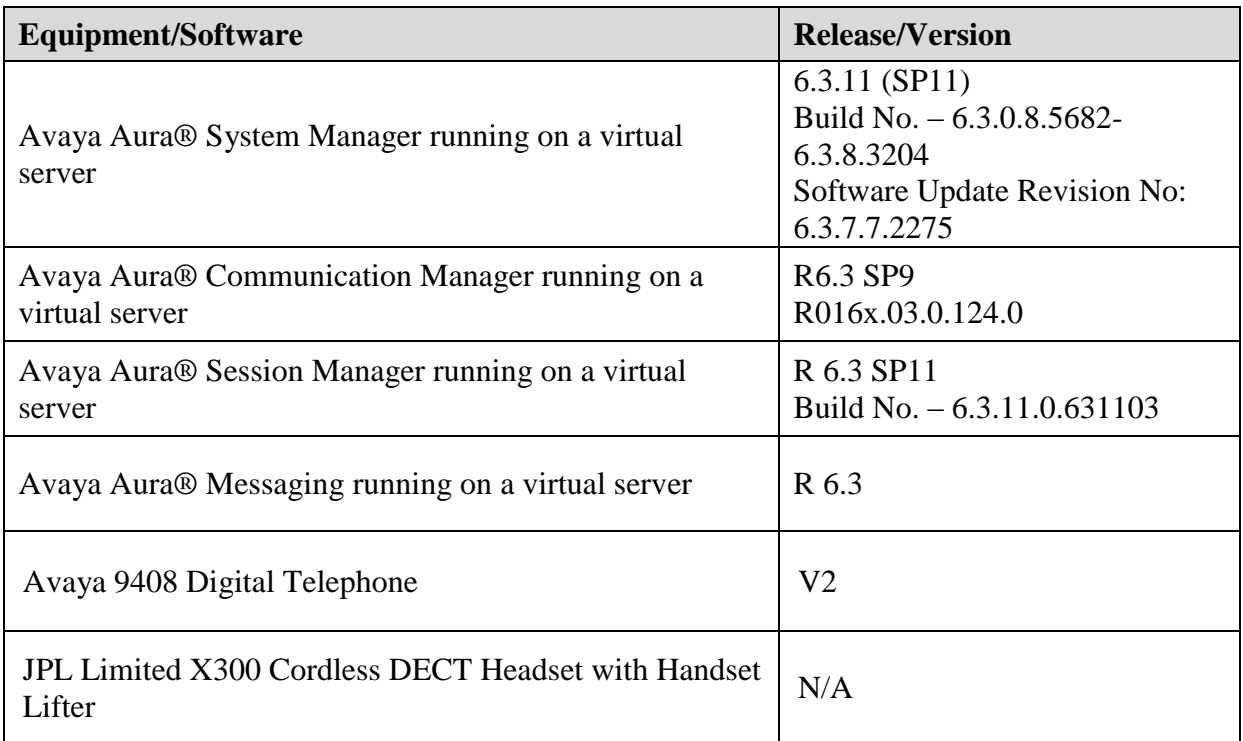

# **5. Configure Avaya Communication Manager**

It is assumed that a fully functioning Communication Manager is in place with the necessary licensing. For further information on the configuration of Communication Manager please see **Section 10** of these Application Notes. This section covers the station configuration for the Avaya 9400 Digital Telephones. The configuration is performed via the System Access Terminal (SAT) on Communication Manager.

#### **5.1. Configure Avaya 9400 Series Telephone**

**Note:** To enable Auto-Answer on the Digital telephone set the **Auto Answer** field on **Page 2** to the appropriate value, such as **all**.

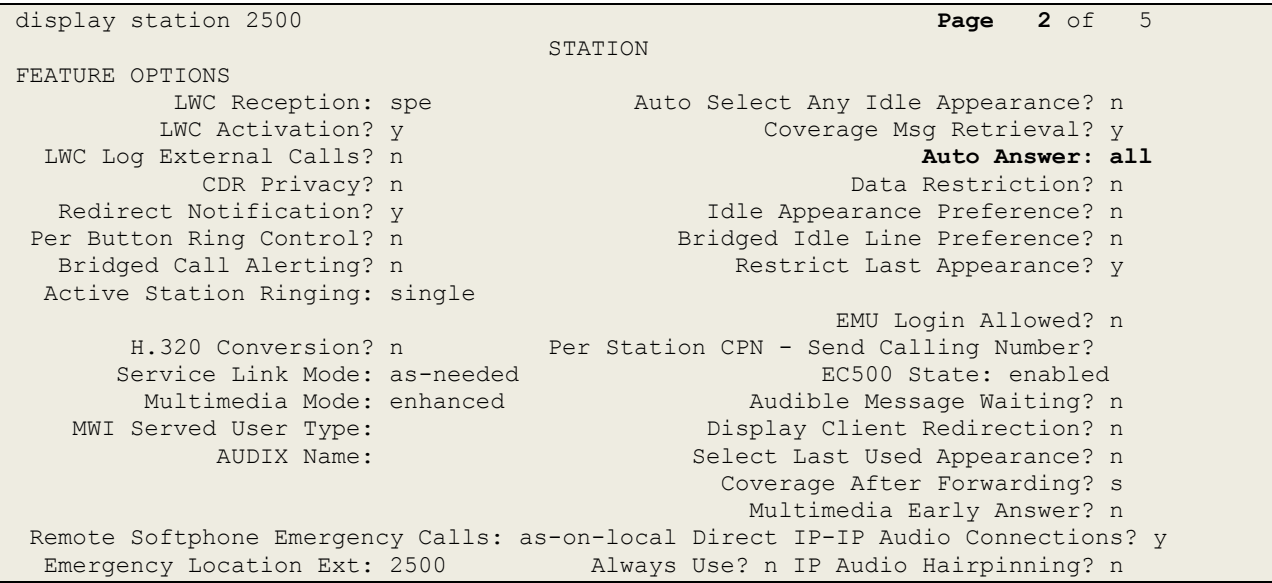

# **6. Configuring Avaya 9400 Series Digital Telephones**

Because a lifter is used to answer an incoming call there is no specific configuration required for any of the 9400 Series telephones.

### **7. Configure JPL X300 Wireless Headset to work with Avaya Telephones**

The following lifter is used to lift the handset on the 9400 series telephone. This is manually fitted under the handset and can be adjusted to lift the handset a certain height.

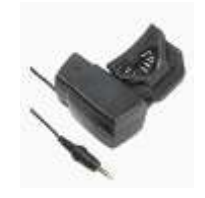

**Note:** With the JPL-X300 headset the base station is connected to the handset port on the 9400 series telephone using the RJ9 cord provided. Typically with a headset the headset port is used but because the lifter is used the handset port is used.

Plug out the handset cord on the Avaya 9400 telephone and plug in the RJ9 cord from the base station.

## **8. Verification Steps**

The following steps can be taken to ensure that connections between the JPL headsets and Avaya 9400 Series Digital Telephones are achieved.

1. To answer a call press the button on the headset when the telephone is ringing the lifter should operate and lift the handset of the telephone. The call is then heard on the headset.

## **9. Conclusion**

These Application Notes outline the steps necessary to configure the JPL X300 Cordless DECT Headset with Handset Lifter from JPL Limited to allow full interoperability with Avaya 9400 Series Digital telephones. Please refer to **Section 2.2** of these Application Notes for test results and observations.

## **10. Additional References**

This section references documentation relevant to these Application Notes. Product documentation for Avaya products may be found at [http://support.avaya.com](http://support.avaya.com/)

- [1] *Administering Avaya Aura® Communication Manager*, Document Number 03-300509.
- [2] *Avaya Aura® Communication Manager Feature Description and Implementation*, Document Number 555-245-205.
- [3] *Administering Avaya Aura® Session Manager*, Doc ID 03-603324.
- [4] *Avaya 9400 Series Digital Deskphone User Guide for Avaya Aura® Communication Manager*. 16-603535 Issue 1 August 2011.

JPL headset product documentation can be found at [http://www.jpltele.com](http://www.jpltele.com/)

#### **Appendix**

#### **Avaya 9408 Digital Telephone**

display station 2500 Page 1 of 5 STATION Extension: 2500 Lock Messages? n BCC: 0<br>
Type: 9408 COC: 0 Security Code: \* TN: 1 Security Code: \* TN: 1 Port: 002V301 Coverage Path 1: COR: 1 Name: Digital Set Coverage Path 2: COS: 1 Hunt-to Station: STATION OPTIONS Time of Day Lock Table: Loss Group: 2 Personalized Ringing Pattern: 1 Message Lamp Ext: 2500 Speakerphone: 2-way Mute Button Enabled? y<br>
lay Language: english Button Modules: 0 Display Language: english Survivable COR: internal Survivable Trunk Dest? y IP SoftPhone? y Remote Office Phone? n IP Video Softphone? n Short/Prefixed Registration Allowed: default Customizable Labels? y

display station 2500 Page 2 of 5 STATION FEATURE OPTIONS<br>LWC Reception: spe LWC Reception: spe Auto Select Any Idle Appearance? n<br>LWC Activation? y Coverage Msg Retrieval? y Coverage Msg Retrieval? y LWC Log External Calls? n Auto Answer: none CDR Privacy? n Data Restriction? n Redirect Notification? y and Idle Appearance Preference? n Bridged Idle Line Preference? n Bridged Call Alerting? n and Restrict Last Appearance? y Active Station Ringing: single EMU Login Allowed? n H.320 Conversion? n Per Station CPN - Send Calling Number? Service Link Mode: as-needed EC500 State: enabled Multimedia Mode: enhanced Audible Message Waiting? n MWI Served User Type: Display Client Redirection? n AUDIX Name: Select Last Used Appearance? n Coverage After Forwarding? s Multimedia Early Answer? n Remote Softphone Emergency Calls: as-on-local Direct IP-IP Audio Connections? y Emergency Location Ext: 2500 Always Use? n IP Audio Hairpinning? n

display station 2500 Page 3 of 5 STATION Conf/Trans on Primary Appearance? n Bridged Appearance Origination Restriction? n Offline Call Logging? y Call Appearance Display Format: disp-param-default Enhanced Callr-Info Display for 1-Line Phones? n ENHANCED CALL FORWARDING Forwarded Destination Active Unconditional For Internal Calls To: 1001 n External Calls To: 1001 n Busy For Internal Calls To: new many formula calls  $\sim$  new many  $\sim$  new many  $\sim$  new many  $\sim$  new many  $\sim$  new many  $\sim$  new many  $\sim$  new many  $\sim$  new many  $\sim$  new many  $\sim$  new many  $\sim$  new many  $\sim$  new many  $\sim$ External Calls To: new manufacturer and the contract of the contract of the contract of the contract of the contract of the contract of the contract of the contract of the contract of the contract of the contract of the co No Reply For Internal Calls To: new many contracts of the contracts of the contracts of the contracts of the contracts of the contracts of the contracts of the contracts of the contracts of the contracts of the contracts o External Calls To: new manufacturer and the contract of the contract of the contract of the contract of the contract of the contract of the contract of the contract of the contract of the contract of the contract of the co SAC/CF Override: n

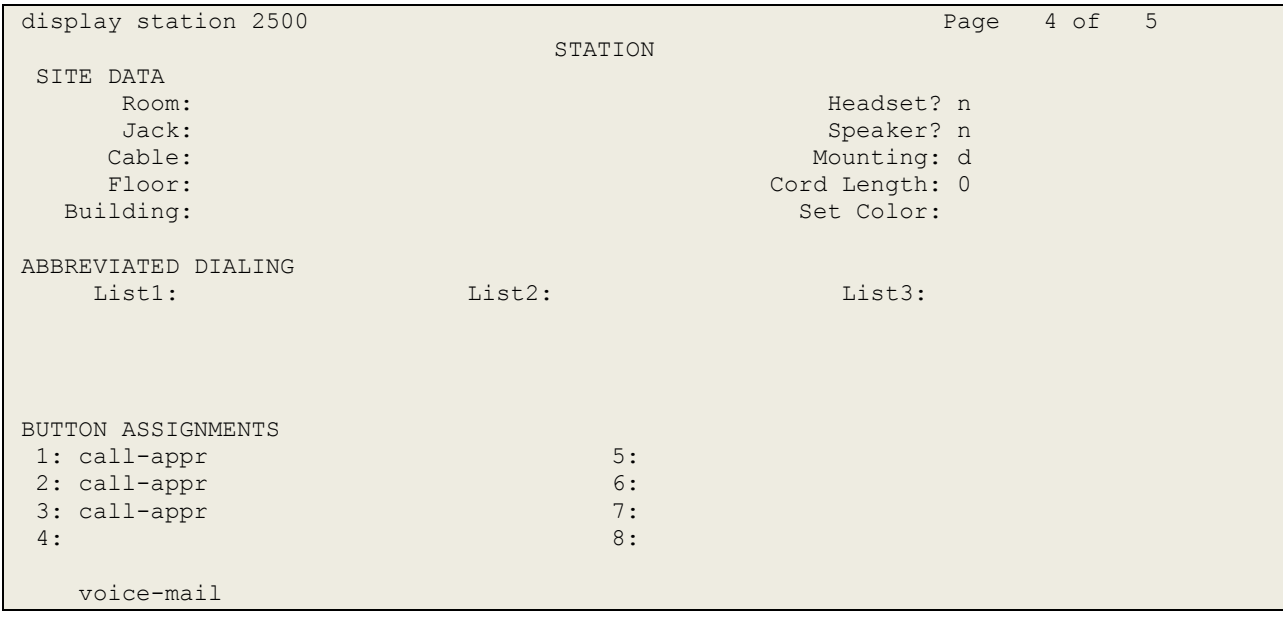

#### **©2015 Avaya Inc. All Rights Reserved.**

Avaya and the Avaya Logo are trademarks of Avaya Inc. All trademarks identified by ® and ™ are registered trademarks or trademarks, respectively, of Avaya Inc. All other trademarks are the property of their respective owners. The information provided in these Application Notes is subject to change without notice. The configurations, technical data, and recommendations provided in these Application Notes are believed to be accurate and dependable, but are presented without express or implied warranty. Users are responsible for their application of any products specified in these Application Notes.

Please e-mail any questions or comments pertaining to these Application Notes along with the full title name and filename, located in the lower right corner, directly to the Avaya DevConnect Program at [devconnect@avaya.com.](mailto:devconnect@avaya.com)